# **9.7 SHKARKIMI I REGJISTRIMEVE**

Nëse regjistrimi për entitetin nuk ndodhet në bazën e të dhënave CONOR.XX, mund të verifikoni, nëse ai ndodhet në bazën e njësuar të të dhënave LC/NAF të Bibliotekës së Kongresit. Nëse regjistrimi ekziston, atë mund ta shkarkoni në bazën CONOR.XX.

# **9.7.1 Regjistrimi ekziston në bazën e të dhënave LC/NAF**

Nëse regjistrimi për entitetin (personin ose organizatën) nuk ndodhet në bazën e të dhënave CONOR, por ndodhet në bazën e të dhënave LC/NAF, atë mund ta shkarkoni.

Regjistrimet janë në formatin MARC 21 dhe gjatë transferimit shndërrohen në formatin COMARC/A.

Për shkarkimin e regjistrimeve për emrat vetjakë ju nevojitet autorizimi CAT\_NEWPN. Nëse autorizimin nuk e keni, në bazën e të dhënave LC/NAF regjistrimet vetë mund t'i kërkoni dhe t'i transferoni në në kujtesën e fragmenteve. Të dhënat nga këto regjistrime mund t'i transferoni në bazën e të dhënave CONOR duke i kopjuar fushat e veçanta.

Për shkarkimin e regjistrimeve për emrat e organizatave ju nevojitet autorizimi CAT\_NEWCB. Nëse këtë autorizim nuk e keni, në bazën e të dhënave LC/NAF vetëm mund të këkoni dhe regjistrimet e gjetura i transferoni në kujtesën e fragmenteve, më pas të dhënat nga këto regjistrime mund t'i kopjoni.

#### Regjistrimi për entitetin nuk ndodhet në bazën e njësuar të të dhënave CONOR.XX. *Parakusht*

Dritarja **Regjistrimi i njësuar (CONOR)**. *Procedura*

- 1. Përzgjidhni metodën **Kërkimi / LC/NAF**.
	- Hapet dritarja **Kërkimi – Regjistrimi i njësuar (LC/NAF)**.
- 2. Shënoni pyetjen për kërkim dhe ekzekutoni kërkimin (për mundësi të ndryshme të kërkimit dhe kontrollimit të regjistrimeve shih kap. shtojca *F.4.1* dhe shtojca *F.4.2*).

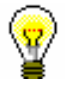

### Këshillë:

Gjatë kërkimit në bazën e të dhënave LC/NAF duhet të keni parasyshë, se të dhënat në regjistrime janë të transliteruara në përputhje me rregullat *ALA-LC Romanization Tables*. Në këtë mënyrë rregullat për gjuhë të veçanta mund të ndryshojnë nga rregullat e llojit të njëjtë, të cilat vlejnë te katalogimi me kontroll të njësuar në sistemin COBISS.

Baza e të dhënave LC/NAF është bazë e gjerë e të dhënave të ndryshme të njësuara (emër/titull, titull uniform ... ). Nga kjo bazë shkarkohen vetëm regjistrimet për emrat vetjakë dhe emrat e organizatave. Rekomandohet, që në dritaren për kërkim të përzgjidhni kutinë e zgjedhjes "Thyerja e rreshtit", në të kundërtën pikëqasjet nuk shfaqen në tërësi.

Nëse regjistrimin për entitetin e gjeni dhe është i plotë, vazhdoni me hapat e tjerë.

Nëse gjykoni, se me përmirësimin ose plotësimin e regjistrimit do të humbni shumë kohë, mos e shkarkoni atë, por krijoni një regjistrim të ri, siç është përshkruar në kap. *9.8.1*.

3. Përzgjidhni regjistrimin përkatës ose disa regjistrime në listën e rezultateve të kërkimit dhe klikoni butonin **Përzgjidh**.

Regjistrimi, të cilin e keni përzgjedhur, shtohet si skedë në kujtesën e fragmenteve të regjistrimeve (për hollësi rreth regjistrimeve në kujtesën e fragmenteve shih shtojcën *F.4.3*).

4. Përzgjidhni skedën përkatëse dhe metodën **Regjistrimi / Shkarko regjistrimin**.

Regjistrimi ngarkohet në redaktues. Në të njëjtën kohë ekzekutohet edhe verifikimi automatik i regjistrimit. Nëse regjistrimi përmban gabime, hapet dritarja me listën e gabimeve. Dritaren e mbyllni duke klikuar butonin **Në rregull**.

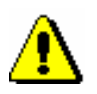

# Shënim:

*Metoda* **Regjistrimi / Shkarko regjistrimin** *nuk është aktive kur në redaktues është i ngarkuar ndonjë regjistrim tjetër ose kur në kujtesën e fragmenteve është përzgjedhur regjistrimi, i cili nuk është regjistrim i njësuar.*

5. Të dhënat në regjistrim i përmirësoni apo i plotësoni. Procedura e punës në redaktues është përshkruar në kap. *7*.

# Shënim:

*Regjistrimi origjinal është në formatin MARC 21 dhe është krijuar në përputhje me rregullat anglo-amerikane të katalogimit (AACR2, RDA). Gjatë shkarkimit, regjistrimi shndërrohet në mënyrë automatike në formatin COMARC/A, por jo plotësisht. Për këtë arsye atë duhet ta verifikoni dhe sipas nevojës ta përshtatni me rregullat e katalogimit, të cilat respektohen në sistemin COBISS.*

### 6. Regjistrimin e ruani me metodën **Regjistrimi / Ruaj regjistrimin**.

Programi ju paralajmëron për gabimet, të cilat mund të gjenden në mënyrë automatike. Regjistrimi nuk mund të ruhet, nëse pikëqasja e njësuar është e njëjtë me cilëndo pikëqasje tjetër të njësuar në të njëjtën bazë të njësuar të të dhënave ose nëse në regjistrim janë dy pikëqasje të njëjta.

#### Shënim:

*Gabimet, në të cilat ju paralajmëron programi, duhet t'i verifikoni dhe sipas nevojës t'i përmirësojmë.* 

Regjistrimin mund ta ngarkoni nga baza e të dhënave LC/NAF në dritaren **Regjistrimi i njësuar CONOR)** edhe gjatë redaktimit të regjistrimit bibliografik. Procedura fillon nga nënfusha 3 për emërtimin. Në dritaren **Lidhja me regjistrimet nga CONOR.XX** fillimisht klikoni butonin **LC/NAF** dhe më pas butonin **Shto në kujtesën e fragmenteve** (shih kap. *7.3.4.1.1*). Regjistrimi shtohet në kujtesën e fragmenteve në dritaren **Regjistrimi i njësuar (CONOR)**. *Mundësitë…*